Основы кибернетики и робототехники Лекция 6 + Лаба 6

## **Цифровые выводы с PWM**

Продолжим изучение цифровых выводов. Напомню, что есть два типа выводов: цифровые и аналоговые.

**Цифровые выводы могут быть двух видов: c PWM и без них.** 

**PWM-выводы помечены символом тильды (~): ~3, ~5, ~6, ~9, ~10, ~11 и используют широтно-импульсную модуляцию (ШИМ) или PWM. Сигнал ШИМ используется для управления устройствами, которым требуется аналоговый сигнал.**

**Для плавного изменения сигнала используют вызов функции analogWrite(), указав в параметре значение от 0 до 255.**

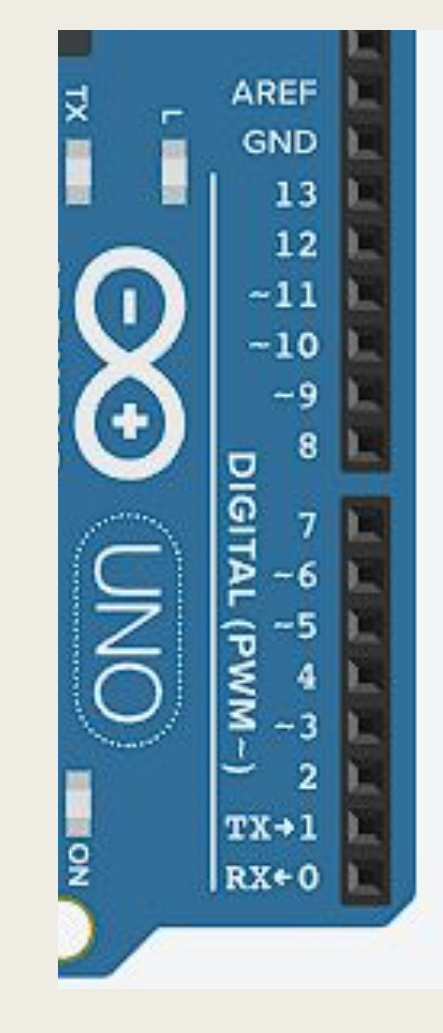

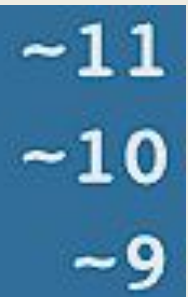

#### **Аналоговые**

**выводы На плате UNO есть шесть выводов, которые подписаны от A0 до A5 (у других плат может быть другое число выводов).** Они работают с напряжением от 0 до 5V. **Благодаря встроенному АЦП (аналого-цифровой преобразователь), данные входы могут считывать напряжение подаваемое на них. Для чтения показания напряжения есть встроенный метод analogRead(), возвращающий значение от 0 до 1023. Значение 0 относится к 0V, а 1023 к 5V.** Таким образом, если мы хотим

конвертировать значение от 0 до 5, то нужно произвести деление 1023/5 = 204.6

**Кроме того, аналоговые выходы могут работать как цифровые и обозначаются как 14, 15, 16, 17, 18, 19 вместо A0..A5.**

**И, наоборот, цифровые порты с символом тильды ~ (3, 5, 6, 9, 10, 11) могут работать как аналоговые выходы, используя ШИМ.**

Аналоговые выводы, в отличие от цифровых, не нужно объявлять как вход или выход в начале

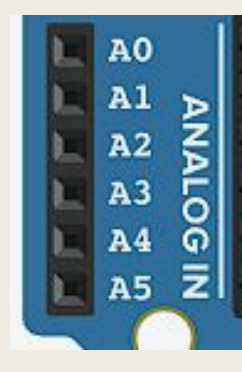

#### **Задача 1**

// делаем паузу

 $delay(30);$ 

Сделаем программу для плавного затухания светодиода с использованием цифрового PWMвывода.

```
Соберем простую судържание микроконтроллера от проступление и резистора. Добавим следующий код.
int b = 0; // минимальная яркость
int f = 15; // величина изменения яркости за один шаг
void setup()
 // устанавливаем контакт на вывод
 pinMode(led, OUTPUT);
void loop ()
 // устанавливаем у контакта минимальное значение яркости
  analogWrite(led, b);
 // увеличиваем яркость на вначение переменной f
  b = b + f:
  / *меняем порядок ватухания на обратный,
  если достигнута максимальная или минимальная яркость */
  if (b == 0 || b == 255)f = -f:
```
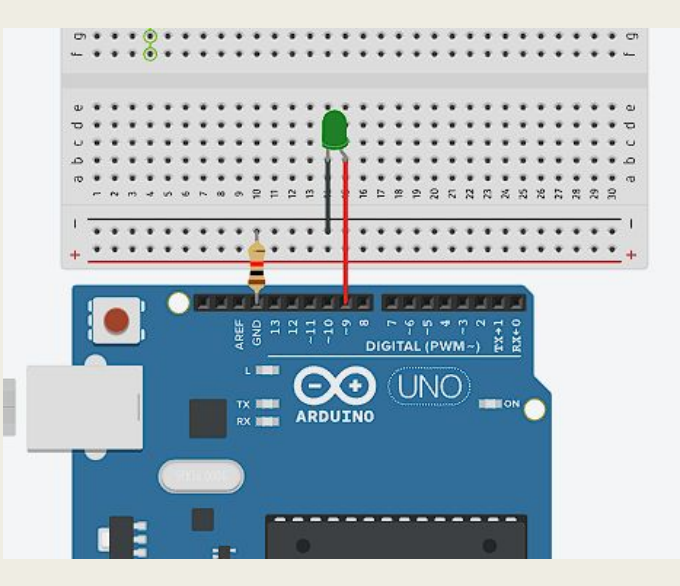

#### **Задача 1.2**

Сделаем эту же программу, но уже с использованием цикла for.

```
int led = 9; // CBETOJMOJH Ha 9 JUMHe
void setup()
 pinMode(led, OUTPUT);
void loop()
 // увеличиваем яркость от 0 до максимального значения по 10 единиц
  for (int i=0; i<=255; i+=10)
   analogWrite (led, i);
   // делаем паузу
    delay(30);//уменьшаем яркость от 255 до 0 по 10 единиц
  for (int i=255; i>=0; i==10)
   analogWrite (led, i);
   delay(30);
```
#### **Задача 2**

Усложним макет. Возьмём ещё один светодиод другого цвета и соберём аналогичную схему на этой же макетной плате, подключив новый светодиод к выводу номер 3.

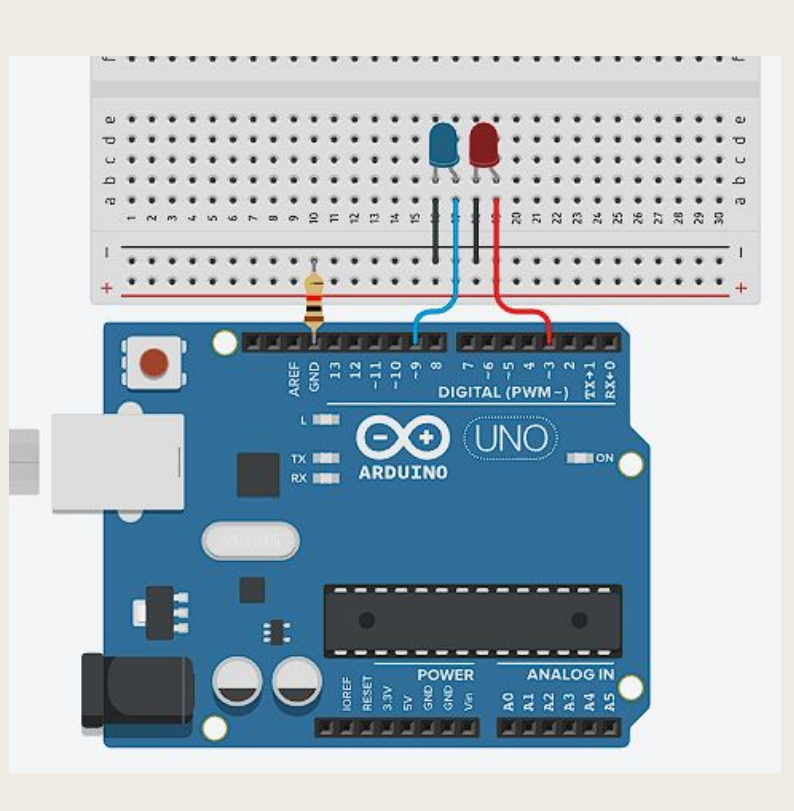

```
int led 9 = 9; // KOHTAKT 9
int led 3 = 3; // KOHTAKT 3
int b = 0; // минимальная яркость
int f = 15; // величина изменения яркости за один шаг
void setup () {
  // два контакта в режиме вывода
  pinMode(led 9, OUTPUT);
 pinMode(led 3, OUTPUT);
void loop ()
  /* устанавливаем у первого контакта минимальное значение,
  у второго - максимальное */
  analogWrite(led 9, b);
  analogWrite(led 3, 255 - b);
  // остальной код без изменений
  // увеличиваем яркость на значение переменной f
  b = b + f;
  / "меняем порядок ватухания на обратный,
  если достигнута максимальная или минимальная яркость */
  if (b == 0 || b == 255) {
    f = -f;
  // делаем пауву
  delay(30);
```
#### **Задача 2.2**

Сделайте эту же программу, но уже с использованием цикла for.

#### **Задача 3.**

Изучим простой пример с одним проводом и аналоговым выводом. Соединим проводом порты A0 и 3.3V. Напишем скетч, который будет измерять и выводить нам напряжение.

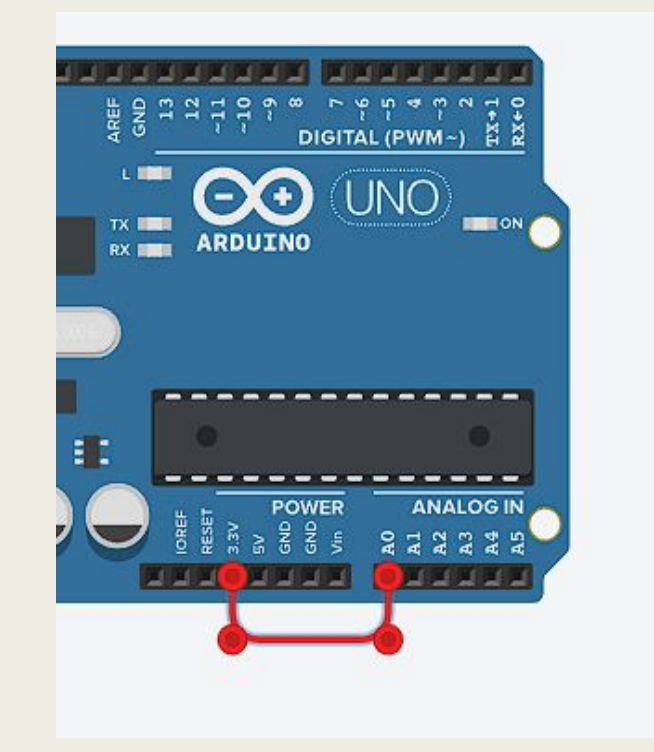

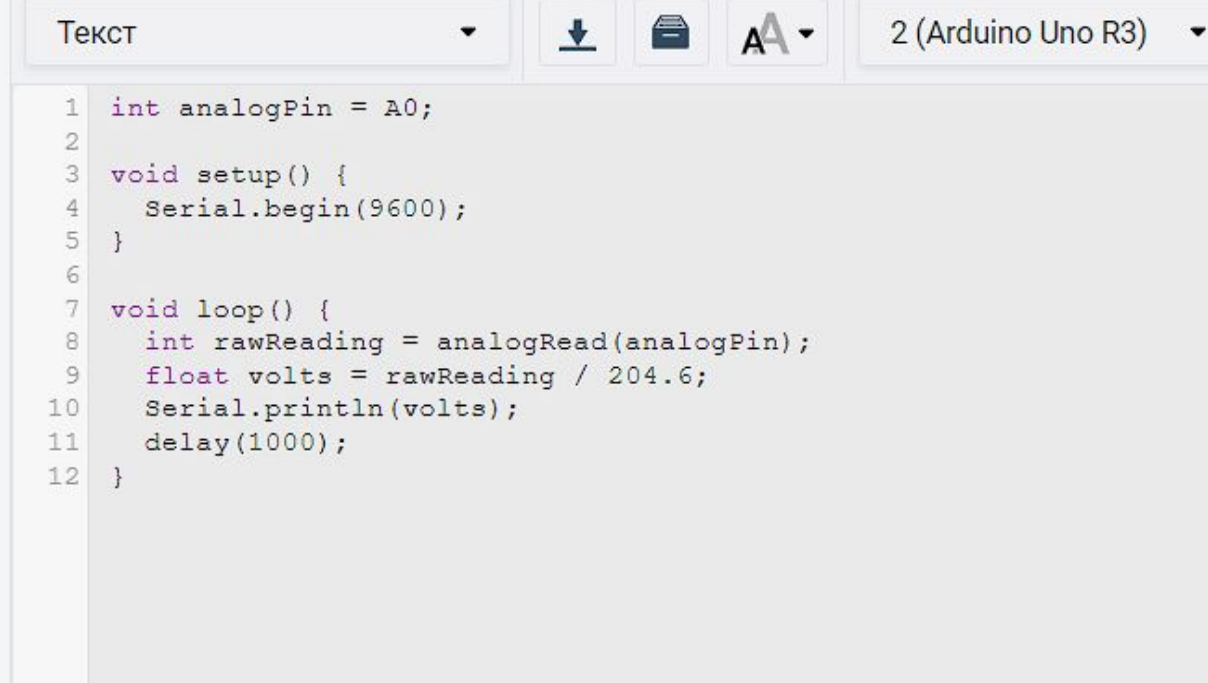

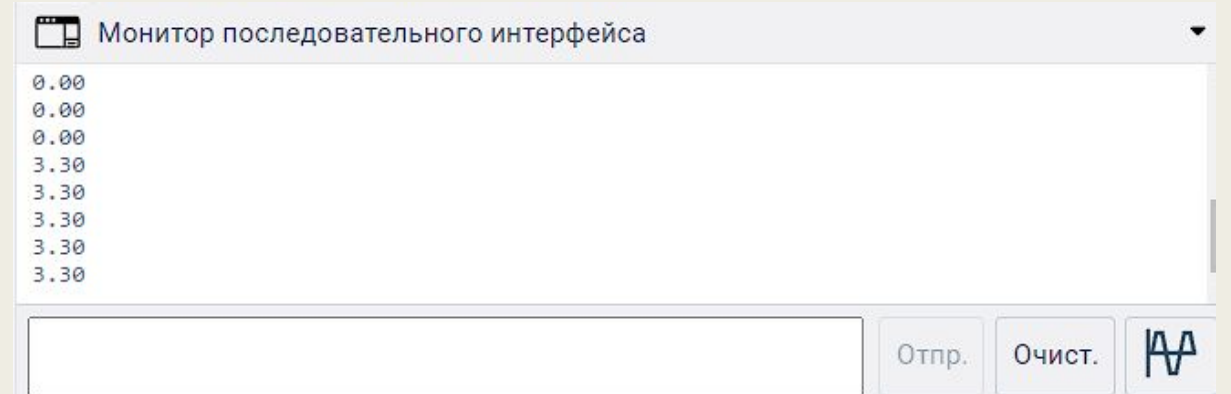

# **Вольтме**

# $\overline{\mathbf{3}}\mathbf{2}$ дача 4.

Если мы можем снимать значения из аналоговых портов, то можем использовать микроконтроллер как вольтметр. Достаточно вставить провода в выводы GND и A0 и соединить их с контактами на батарее (минус и плюс соответственно).

```
const int analogIn = A0;
int raw = 0;
float voltage = 0;
void setup() {
 pinMode(analogIn, INPUT);
  Serial.begin(9600);
void loop() {
  raw = analogRead(analogIn);voltage = (\text{raw} * 5.0 ) / 1024.0;Serial.print ("Raw Value = ");
  Serial.print(raw);
  Serial.print("\t Voltage = ");
  Serial.println(voltage, 3); // 3 цифры после запятой
  delay(500);
```
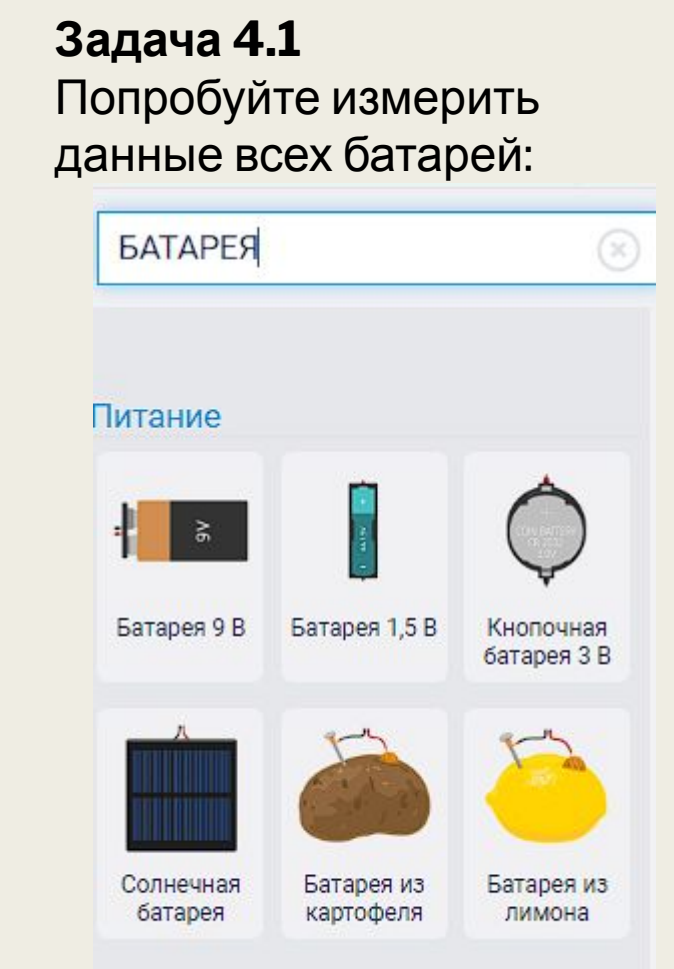

## **Чтение аналоговых выводов через**

### **потенциометр Задача 5**

Создадим скетч, кототорый будет плавно изменять напряжение и подавать его на аналоговый вывод, чтобы получить с него текущее значение напряжения.

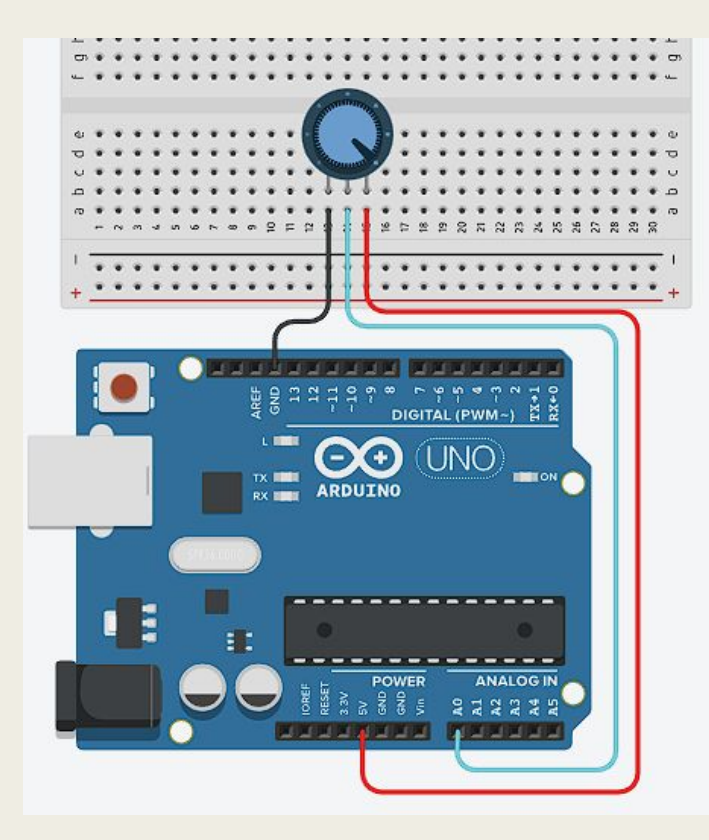

```
void setup() {
  // инициализируем соединение на скорости 9600 бит в секунду:
  Serial.begin(9600);
void loop() {
 // Считываем данные с аналогового вывода АО
 int i = analogRead(A0); // получаем текущее значение
 Serial.println(i); // выводим результат на монитор
 delay(250); // небольшая задержка для стабильности вывода результатов
```
Запустите программу, а также откройте окно последовательного монитора. Вращая регулятором потенциометра, вы можете наблюдать, как в окне будут меняться значения от 0 до 1023.

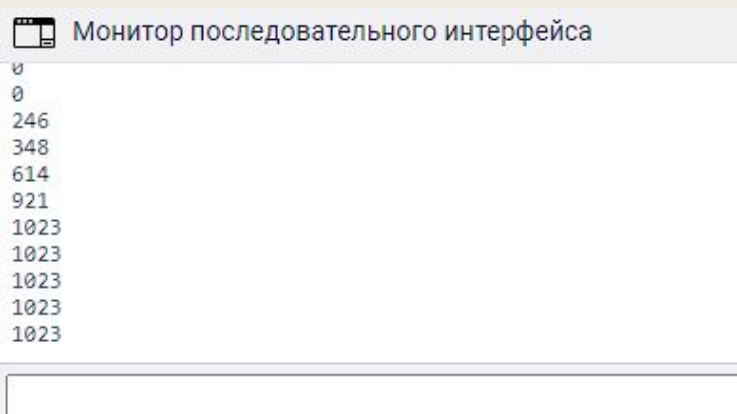

В настройках так же есть инструмент Plotter (Tools | Serial Plotter), позволяющий выводить простенький график. Вращая ручку потенциометра, можем наблюдать изменение графика.

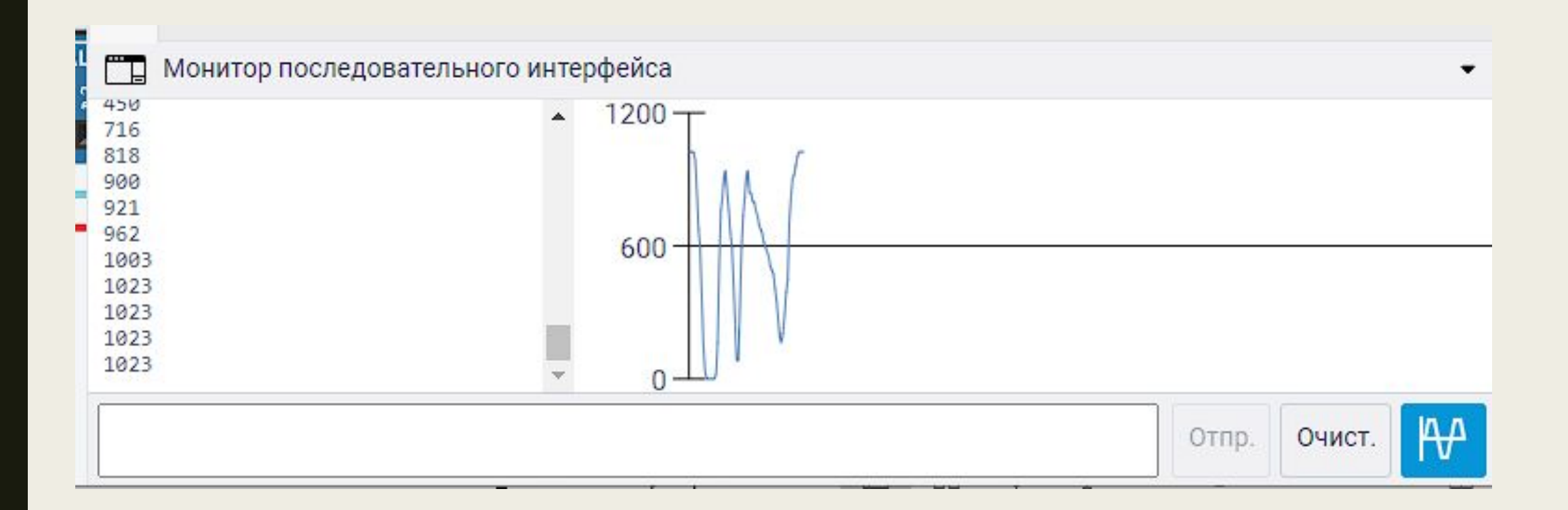

#### **Светодиод с плавной регулировкой Задача 6.**

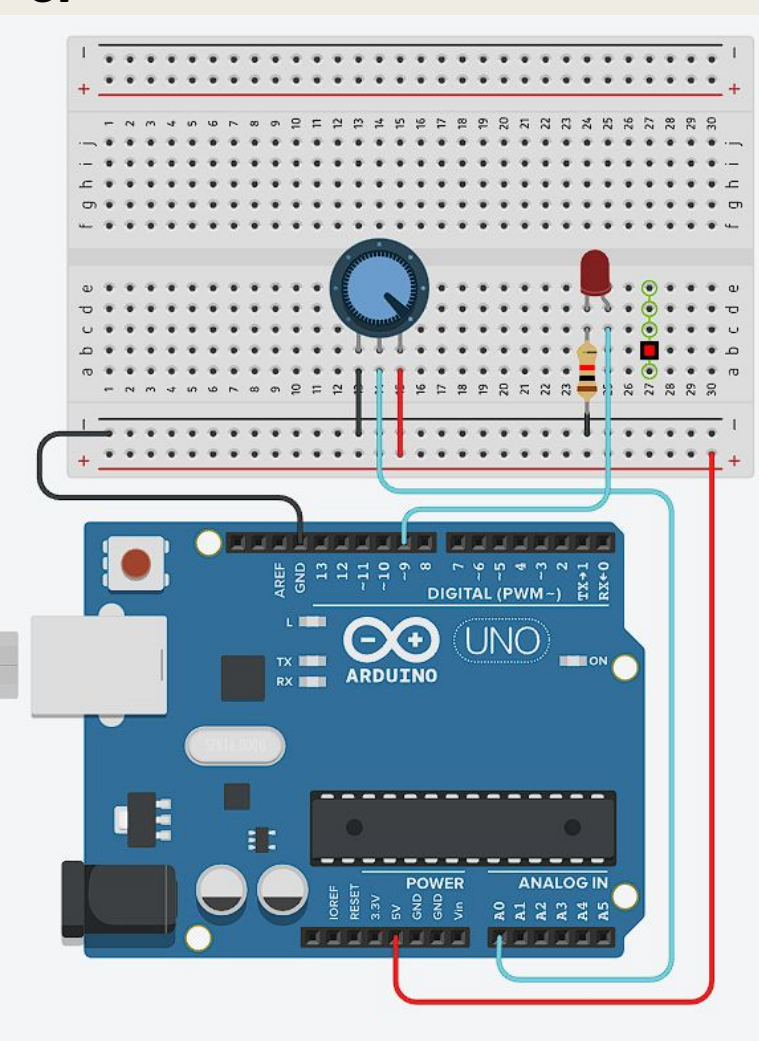

```
int pin A0 = A0;
int pin 9 = 9;
void setup() {
 // порт для светодиода на выход
 pinMode(pin 9, OUTPUT);
 // пин с потенциометром - вход
 // мы хотим считывать напряжение,
 // выдаваемое им
  pinMode(pin A0, INPUT);
  Serial.begin(9600);
void loop() {
 // объявим переменную для значения напряжения с потенциометра
  int r;
 // а так же для вначение яркости
  int b;
```
// считываем напряжение с потенциометра от 0 до 1023 и присваем его в переменную  $r = analogRead(pin A0);$ 

```
/* в b ваписываем полученное ранее значение r, делённое на 4.
Дробная часть от деления будет отброшена. В итоге
мы получим целое число от 0 до 255. */
b = r / 4;
```
// выдаём результатпеременной b на светодиод analogWrite(pin 9, b);

```
// выводим результат в Serial Monitor
Serial.println(b);
delay(30); // вадержка для стабильности
```